## **System Requirements:**

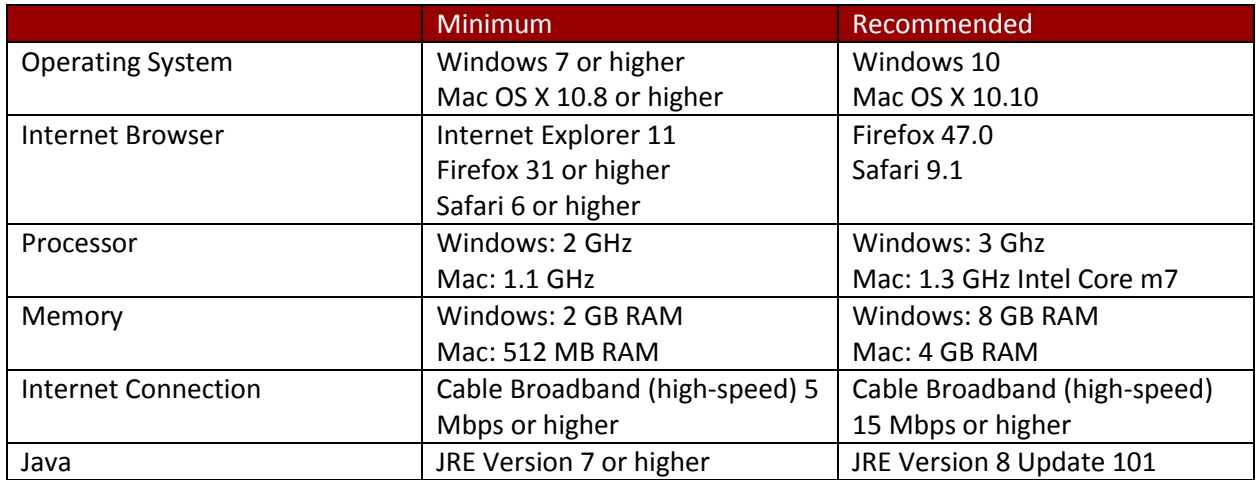

## **Additional Requirements:**

**Adobe Flash Player** [\(download here\)](https://get.adobe.com/flashplayer/)

**Adobe Reader** [\(download here\)](https://get.adobe.com/reader/)

#### **Respondus Lockdown Browser** [\(download here\)](http://www.respondus.com/lockdown/download.php?id=145933285)

**Windows Media Player** – Included in clean installs of Windows 7, 8 and 10. However, beginning with Windows 8, Windows Media Player (WMP) is no longer the default media program. To locate WMP, click on your Start menu and type "wmp" and click on the icon to setup the program. After setup, you need to make WMP your default player. To do so, open the Settings app and click on 'System'. Look for the Default Apps option on the left side. On this screen you can set the default app for Music files along with Movies & TV. Click on both options and select Windows Media Player.

If you cannot find WMP on your machine at all, you may need to enable it by opening the Control Panel, then typing "Windows features" and clicking on 'Turn Windows Features on or off'. Expand the Media Features folder and check the box beside Windows Media Player and it will then install the program.

**VLC Player** (recommended) – VLC player will open almost all video file formats and is recommended by CU [\(download here\)](http://www.videolan.org/vlc/index.html)

**Pop-ups enabled** - Some Blackboard features display as pop-up screens, so you must either enable popups for [https://elearn.concord.edu](https://elearn.concord.edu/) or disable your browser's pop-up blocker. For instructions on turning your pop-up blockers off, or allowing pop-ups for a specific site, follow these links[: Firefox,](https://support.mozilla.org/en-US/kb/pop-blocker-settings-exceptions-troubleshooting#w_pop-up-blocker-settings) [Explorer](https://support.microsoft.com/en-us/help/17479/windows-internet-explorer-11-change-security-privacy-settings#ie=ie-11&pop-up_blocker)

# **Additional Information:**

Google Chrome versions 42+ and Microsoft Edge do not support NPAPI-type plug-ins, including Java plug-ins and many media browser plug-ins. Blackboard does not support these browsers for use with the multiple-file upload interface or embedded media that require NPAPI plug-ins for viewing and is therefore not recommended for use with CU courses.

## **Browser Checker:**

Opening the page in the following link will check whether Blackboard supports your browser and operating system:

[Browser Checker](https://en-us.help.blackboard.com/Learn/Student/New/Browser_Support/Browser_Checker)